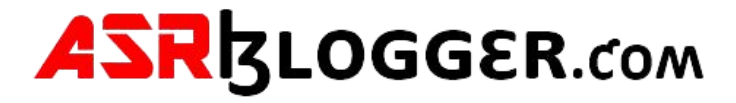

### **Oracle 19c Installation on Linux with ASM in Standalone database**

Installation oracle Linux 7.9 (OLE7.9.iso)

Steps

- 1 **[Prerequisites](https://www.support.dbagenesis.com/post/oracle-12c-installation-on-linux-with-asm#viewer-14qk4)**
- 2 **[Configure Oracle ASM](https://www.support.dbagenesis.com/post/oracle-12c-installation-on-linux-with-asm#viewer-2tvp8)**
- 3 **[Install Grid Software](https://www.support.dbagenesis.com/post/oracle-12c-installation-on-linux-with-asm#viewer-cfuqj)**
- 4 **[Configure ASM Diskgroups](https://www.support.dbagenesis.com/post/oracle-12c-installation-on-linux-with-asm#viewer-b32k0)**
- 5 **[Install Oracle Software](https://www.support.dbagenesis.com/post/oracle-12c-installation-on-linux-with-asm#viewer-6kuop)**
- 6 **[DBCA Create Database on ASM](https://www.support.dbagenesis.com/post/oracle-12c-installation-on-linux-with-asm#viewer-3cmh9)**

#### **Step1 . Prerequisites**

Connect to OEL 7.9 server via putty and install the below packages ##Root yum install -y oracle-database-preinstall-19c yum -y install oracleasm\* yum -y install kmod-oracleasm\*

Add below OS groups ##Root groupadd -g 54327 asmdba groupadd -g 54328 asmoper groupadd -g 54329 asmadmin

Add asmdba as secondary group to Oracle user

usermod -a -G asmdba oracle

Create Grid User

useradd -u 54331 -g oinstall -G dba,asmdba,asmoper,asmadmin,racdba grid

Change the password for Oracle and Grid user

passwd oracle passwd grid

Create the Directories for Oracle Database installation

mkdir -p /u01/app/oracle

mkdir -p /u01/app/oracle/product/19/db

chown -R oracle:oinstall /u01

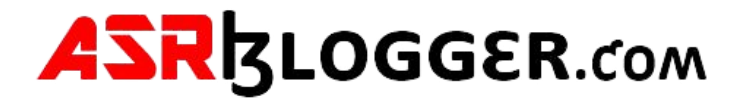

# **Create the Directories for Oracle Grid installation**

mkdir -p /u01/app/grid/product/19/grid

chown -R grid:oinstall /u01/app/grid

chmod -R 775 /u01

# **Step2. Configure Oracle ASM**

Let us configure Oracle ASM

oracleasm configure -i

Default user to own the driver interface []: grid Default group to own the driver interface []: oinstall Start Oracle ASM library driver on boot (y/n) [n]: y Scan for Oracle ASM disks on boot (y/n): y Writing Oracle ASM library driver configuration: done

Load / initiate Oracle ASM

oracleasm init

Creating /dev/oracleasm mount point: /dev/oracleasm Loading module "oracleasm": oracleasm Configuring "Oracleasm" to use device physical block size Mounting ASMlib driver filesystem: /dev/oracleasm

init 0

Add 30GB Harddisk

Add 30 GB HDD to virtual machine which we will use to create 3 partitions of 10 GB each for our ASM disks. Open Virtual machine >> Settings >> Storage >> Controller: SATA >> Create new disk

Fixed allocation.

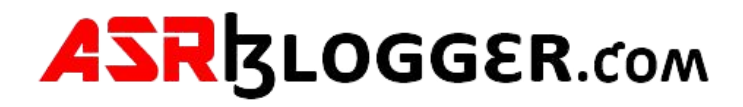

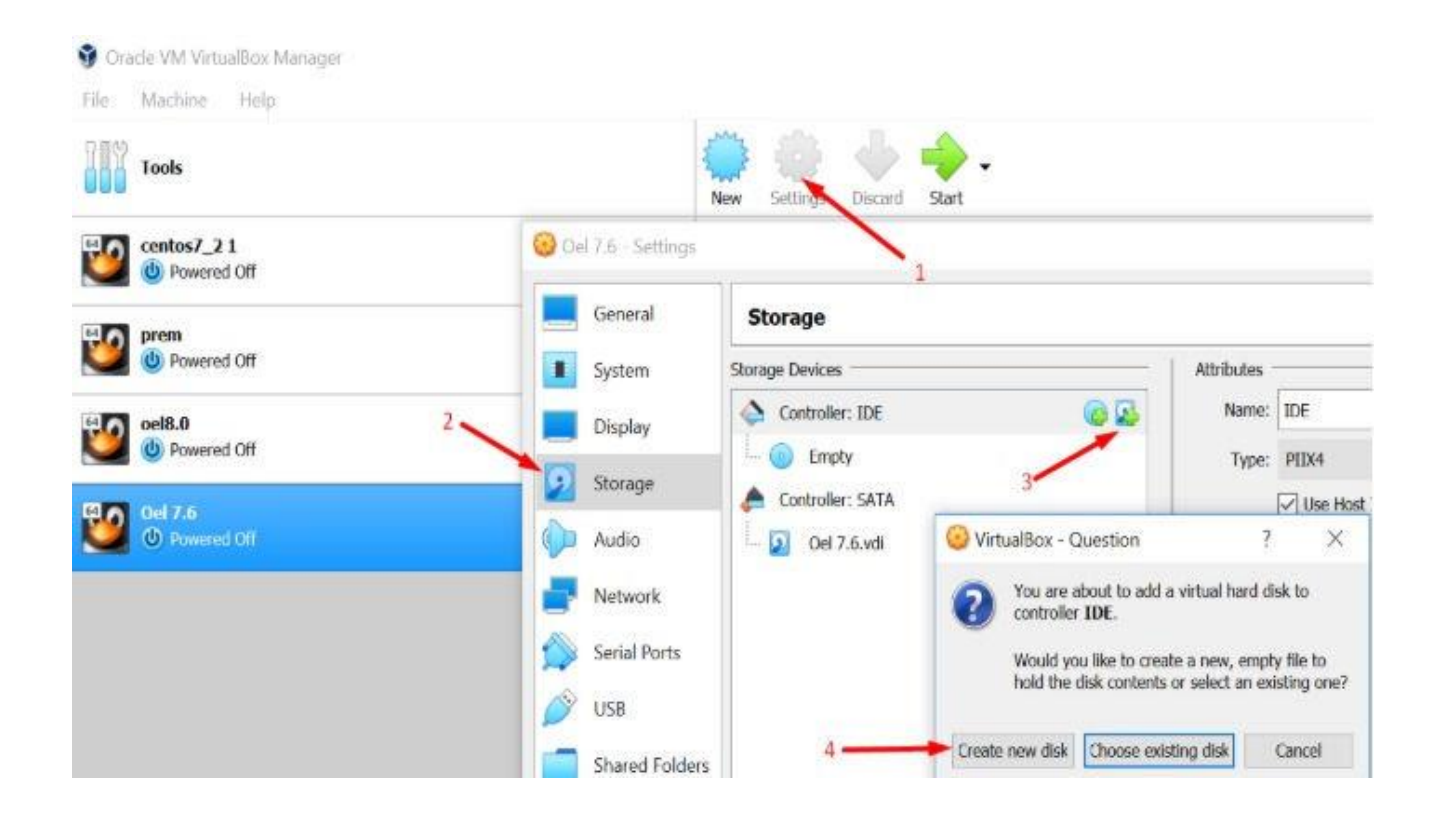

Click Next >> Next >> Give size 30 GB >> Click on Create

Start virtual machine and login as root user to format the newly added disk

fdisk -l

In the above output the **/dev/sdb** is not yet formatted. Let's create 3 partitions on sdb

fdisk /dev/sdb

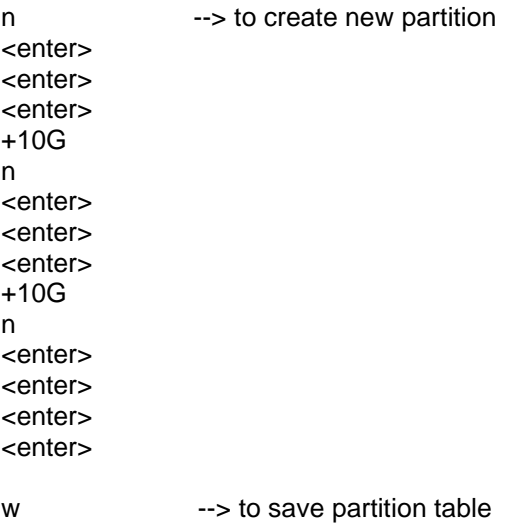

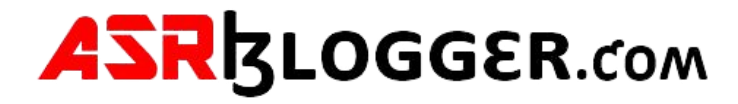

### **step3. Create separate ASM Disk for each partition**

oracleasm createdisk GRID\_DG /dev/sdb1 oracleasm createdisk P9494\_DG1 /dev/sdb2 oracleasm createdisk P9494\_DG\_FLASH /dev/sdb3

To check asm disks

oracleasm listdisks

ls -lrt /dev/oracleasm/disks

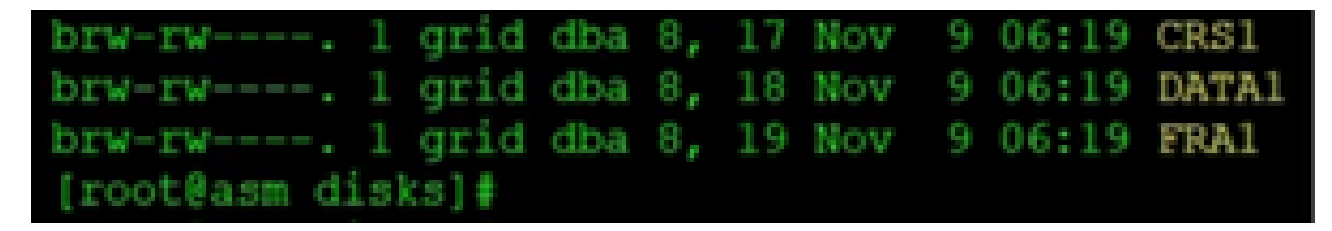

### **Step4. Install Grid Software**

Edit Grid user Bash\_Profile but take .bash\_profile backup before editing it

From grid user su – grid cd \$HOME cp .bash\_profile .bash\_profile.orig

vi .bash\_profile

Paste below contents if  $\lceil -f \rangle$ -/.bashrc ]; then . ~/.bashrc fi ORACLE\_SID=+ASM; export ORACLE\_SID ORACLE\_BASE=/u01/app/grid; export ORACLE\_BASE ORACLE\_HOME=/u01/app/grid/product/19.3.0/grid\_home; export ORACLE\_HOME ORACLE\_TERM=xterm; export ORACLE\_TERM JAVA\_HOME=/usr/bin/java; export JAVA\_HOME TNS\_ADMIN=\$ORACLE\_HOME/network/admin; export TNS\_ADMIN

PATH=.:\${JAVA\_HOME}/bin:\${PATH}:\$HOME/bin:\$ORACLE\_HOME/bin PATH=\${PATH}:/usr/bin:/bin:/usr/local/bin export PATH

umask 022

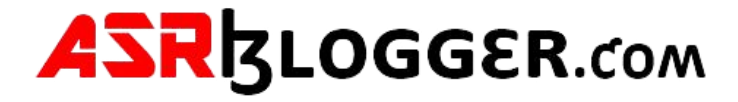

Save and close vi editor. Execute the bash profile and check the environment variables

. .bash\_profile

env | grep ORA

```
[grid@sha10 ~]$ . .bash profile
[grid@sha10 ~]$ env |grep ORA
ORACLE SID=+ASM
ORACLE BASE=/u01/app/grid
ORACLE TERM=xterm
ORACLE HOME=/u01/app/grid/product/19.3.0/grid home
[grid@sha10 ~ -]$
```
From Root

df -h

Unzip 19c grid software under grid home

cd \$ORACLE\_HOME

**unzip linuxx64\_12201\_grid\_home.zip -d /u01/app/grid/product/19.3.0/grid\_home**

##Grid Start the gridSetup.sh which will install grid software chown -R grid:oinstall **/u01/app/grid/**

### cd **/u01/app/grid/product/19.3.0/grid\_home Grid\_home>ll**

./gridSetup.sh

Follow below screens to perform the grid software installation

- Change Disk group name as CRS
- Select External
- Click on Change Discovery Path
- Give Disk Discovery Path as **/dev/oracleasm/disks**
- Click on OK

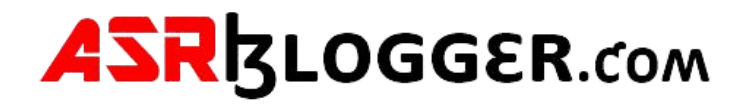

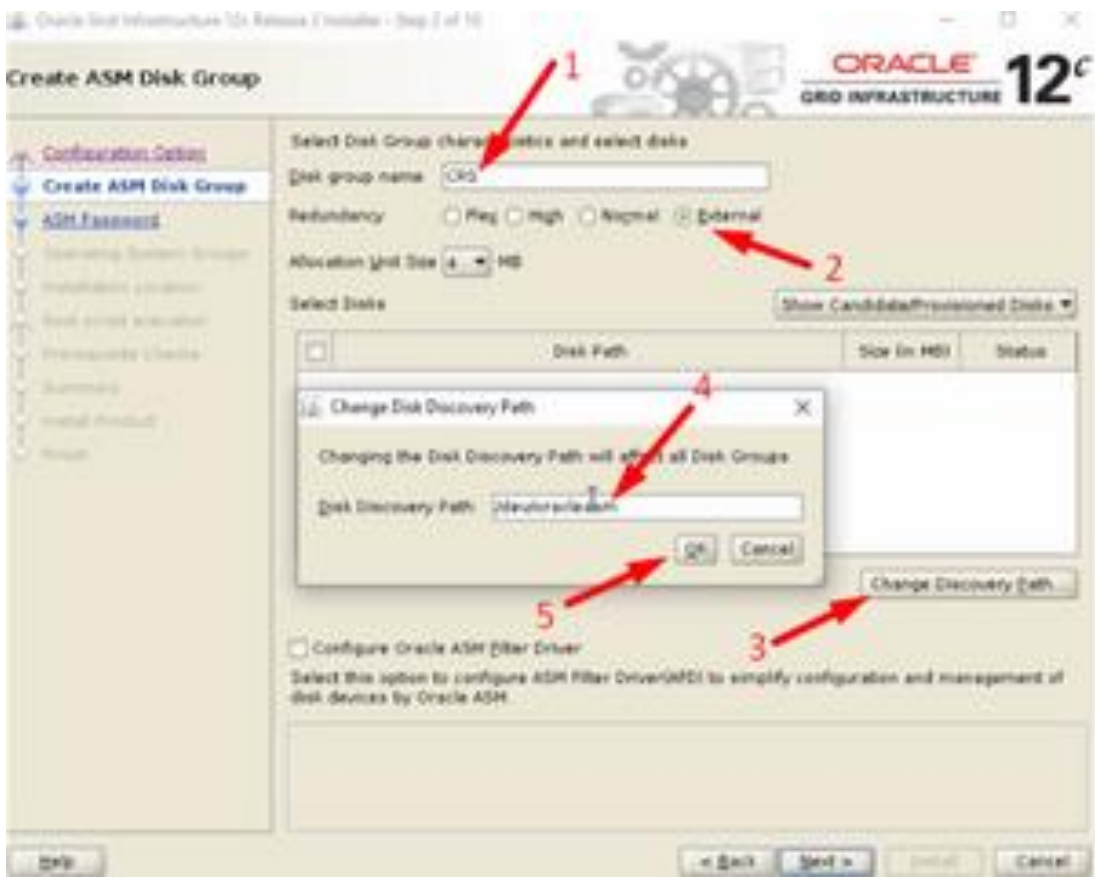

Select /dev/oracleasm/disks/CRS1 >> Next

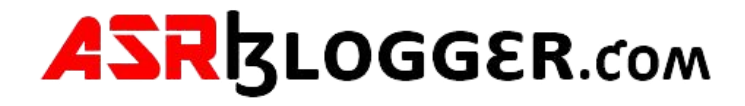

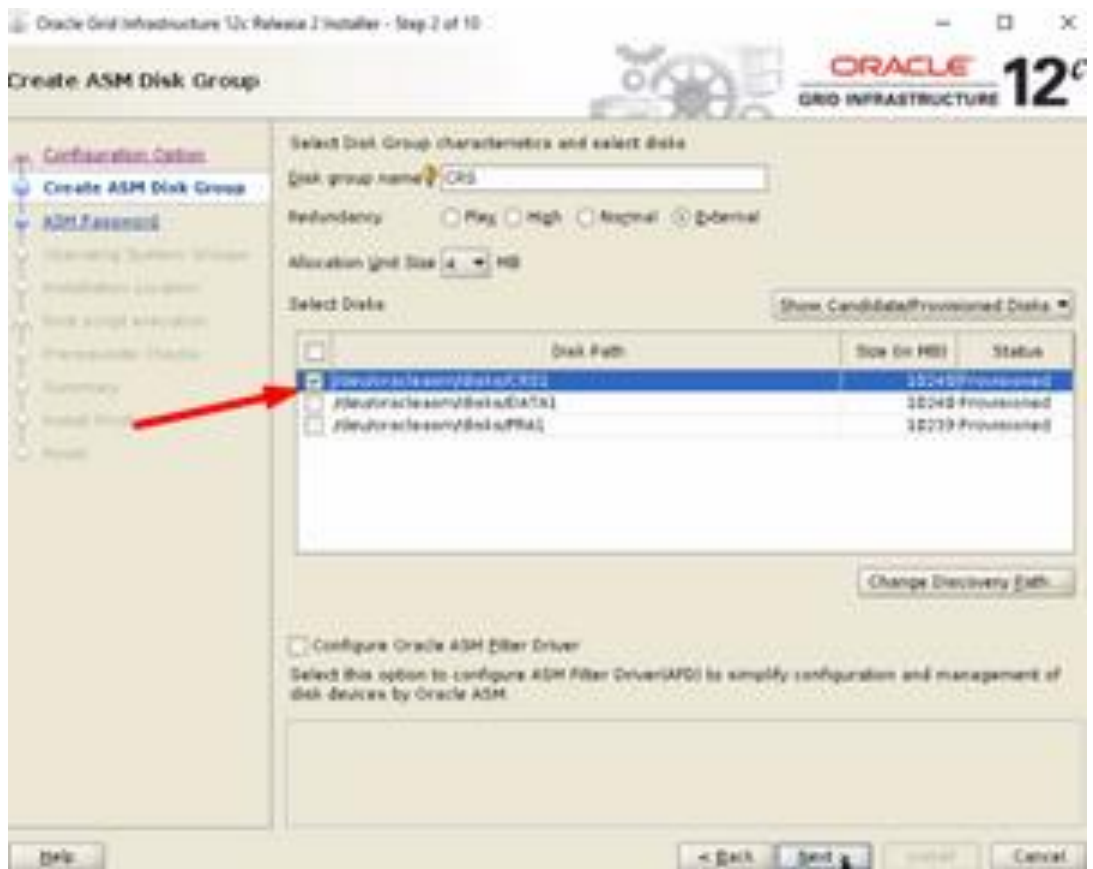

Select **Use Same Password for these Accounts** >> Specify password >> confirm password >> Next. Click on Yes

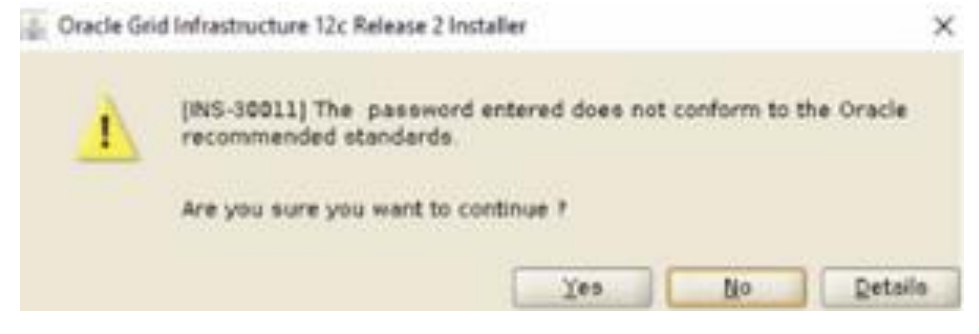

Click Next >> Next

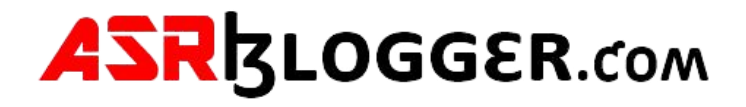

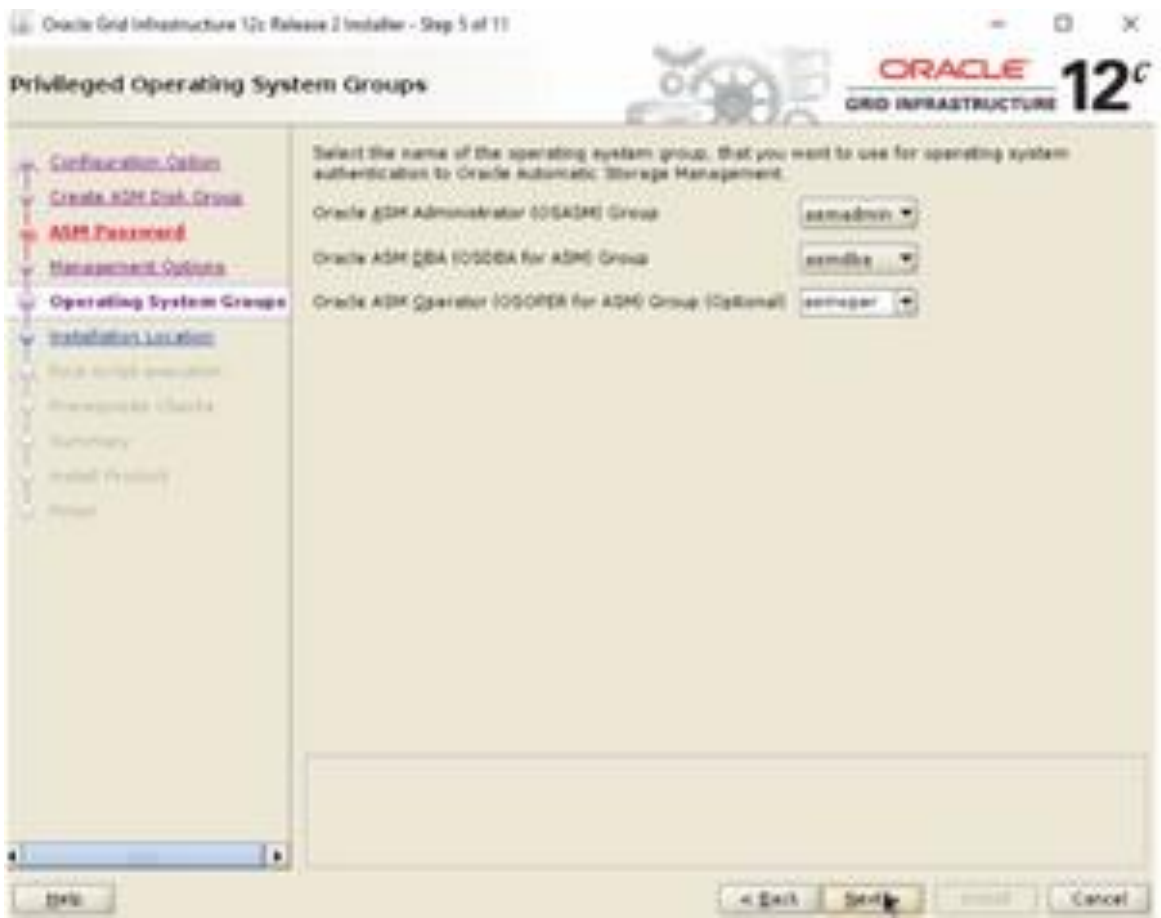

Click Next >> Next >> Next

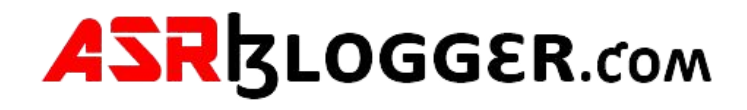

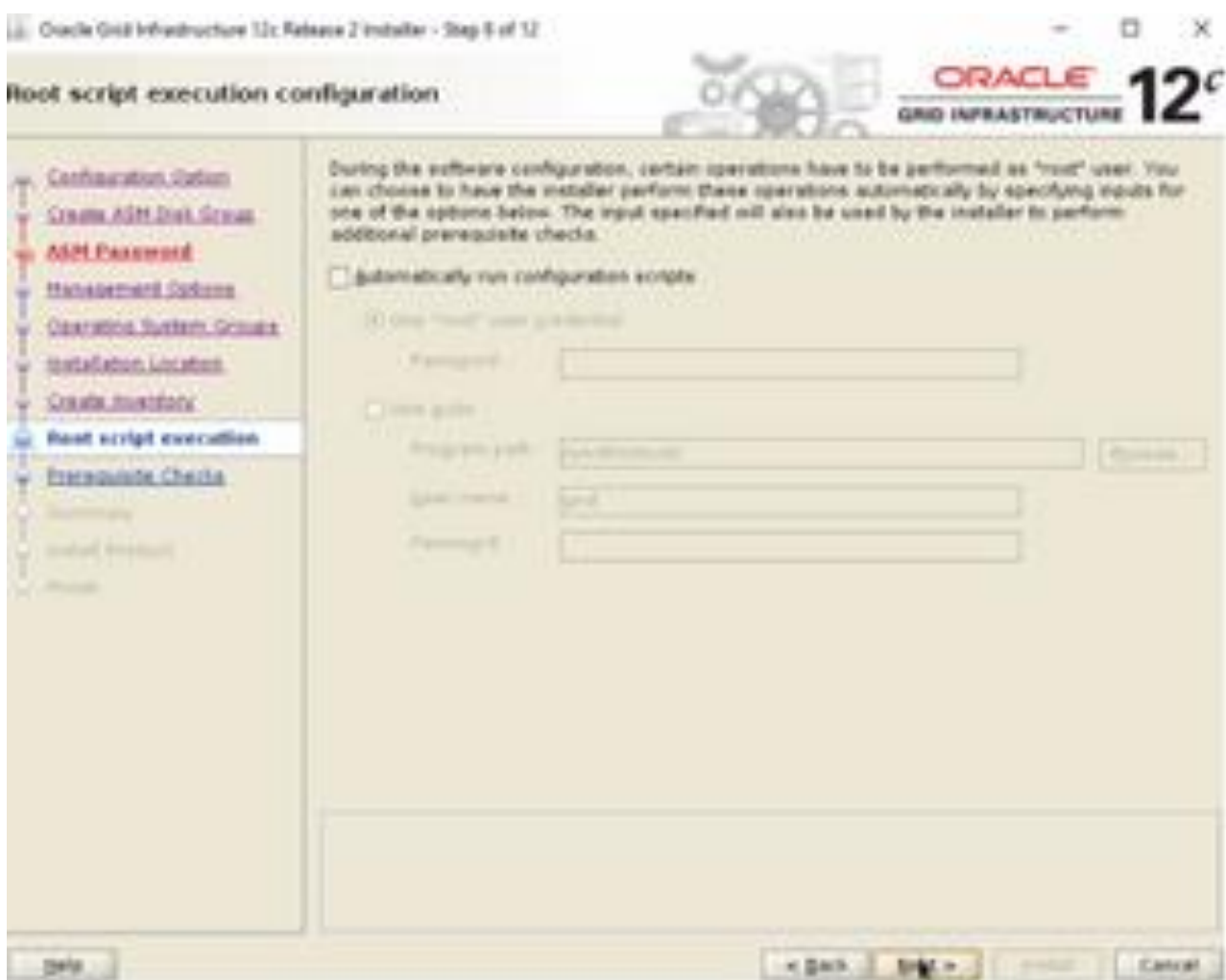

Click on fix and check again

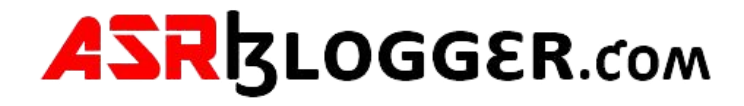

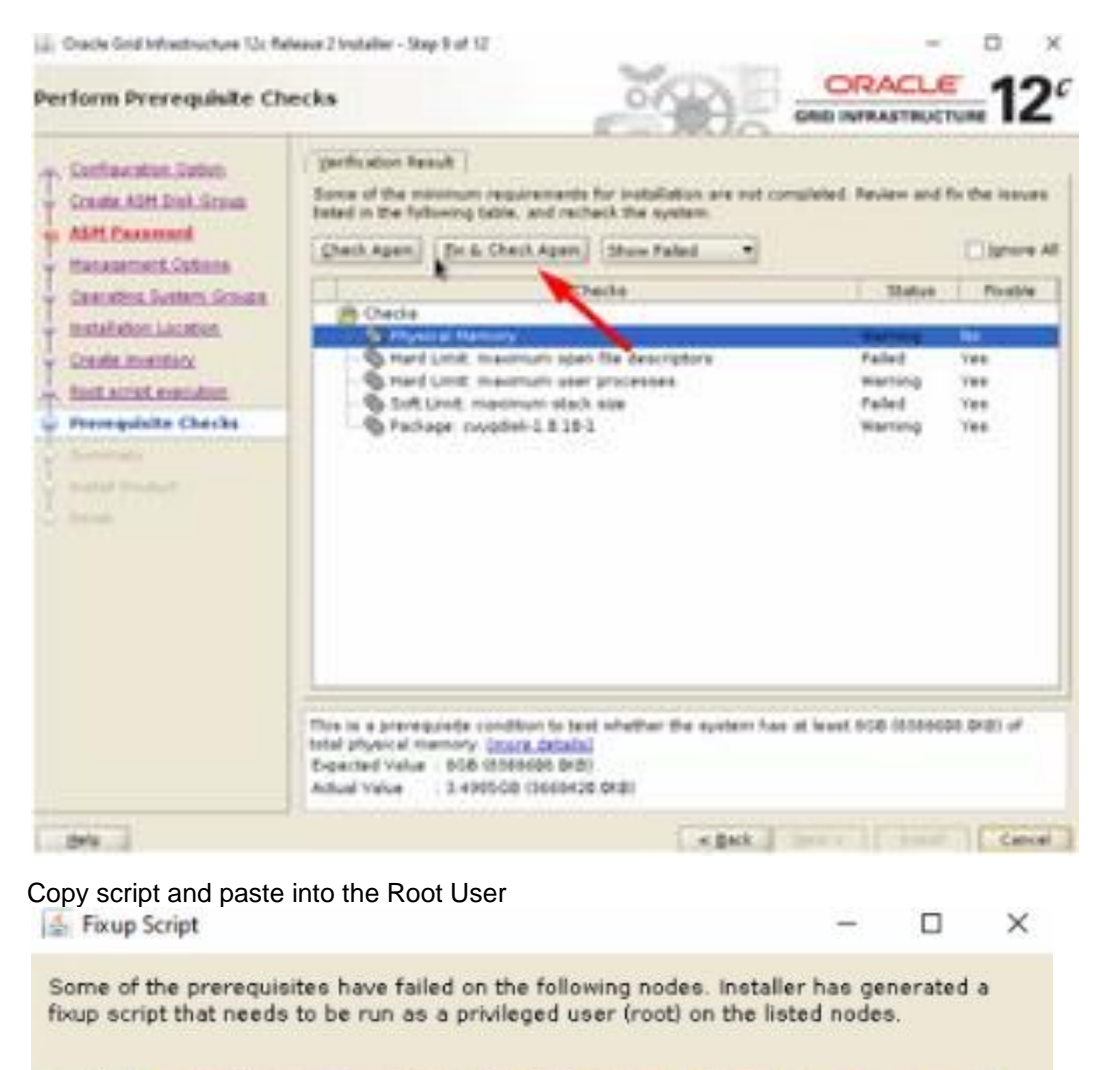

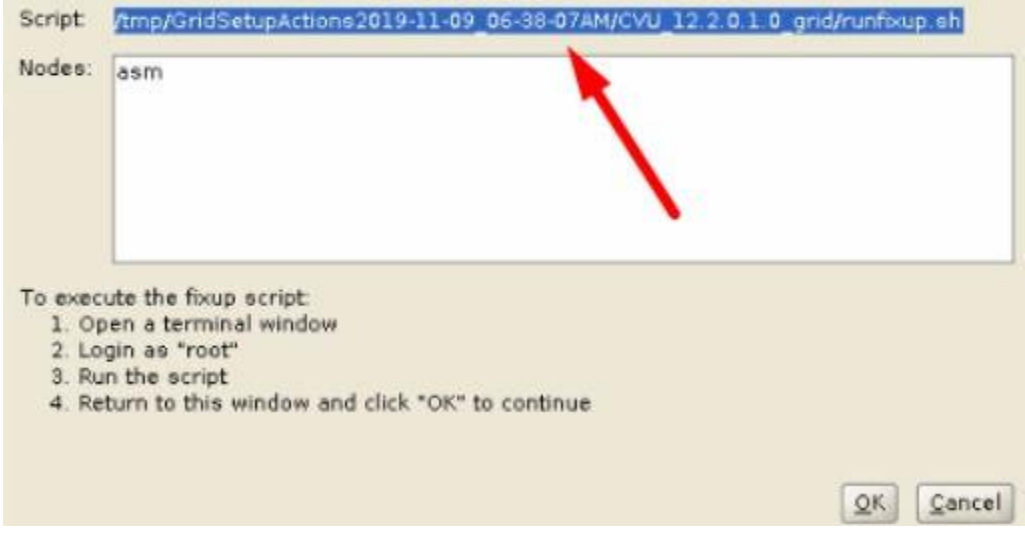

Click on OK >> Check Ignore All >> Click Yes

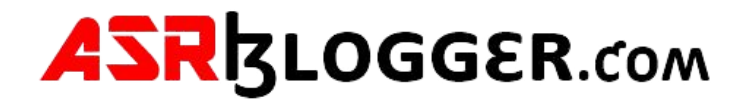

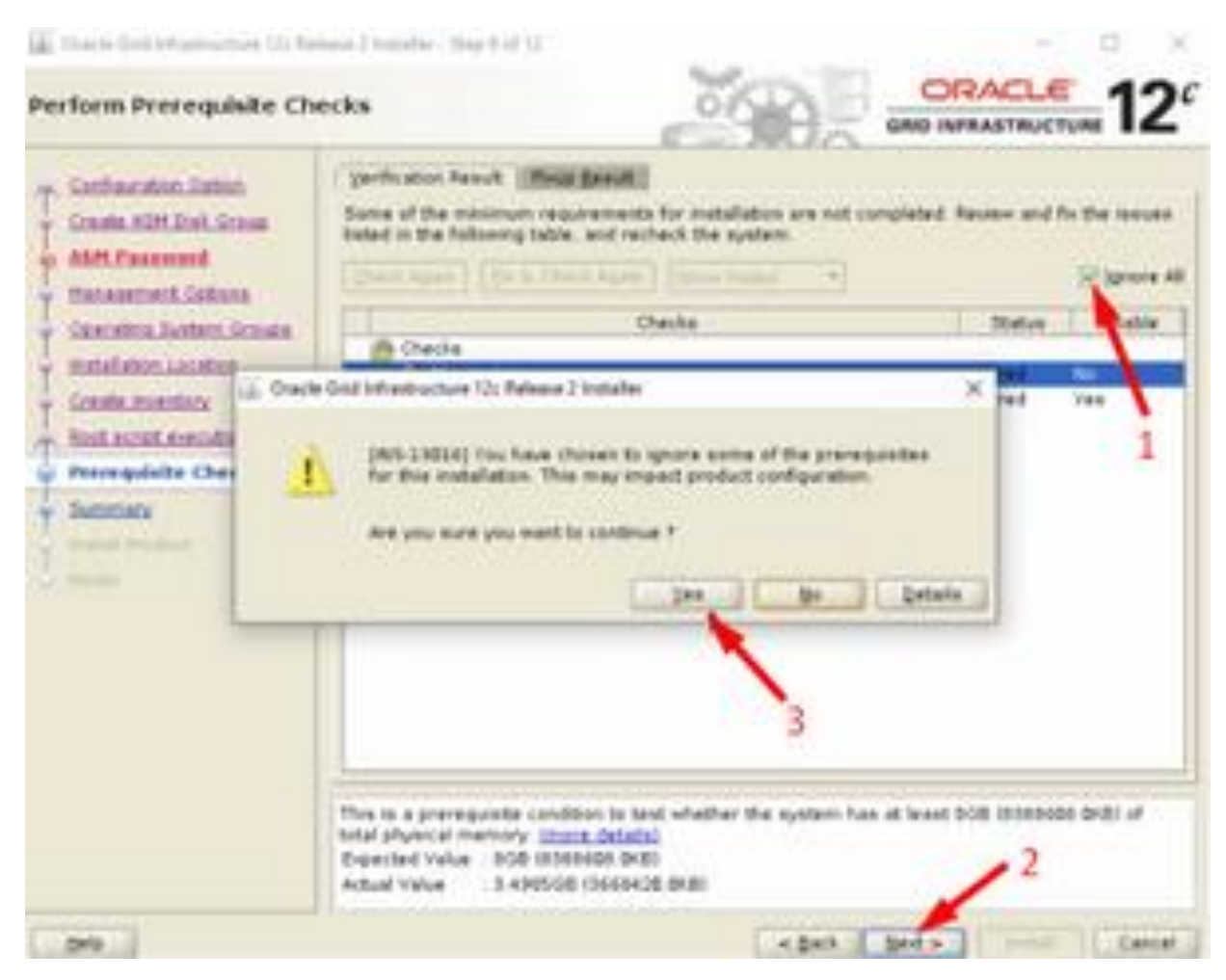

Click on Install and wait for installer to prompt root scripts

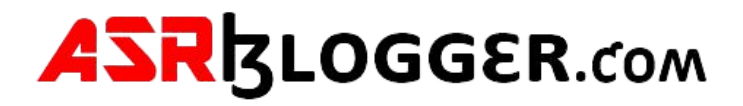

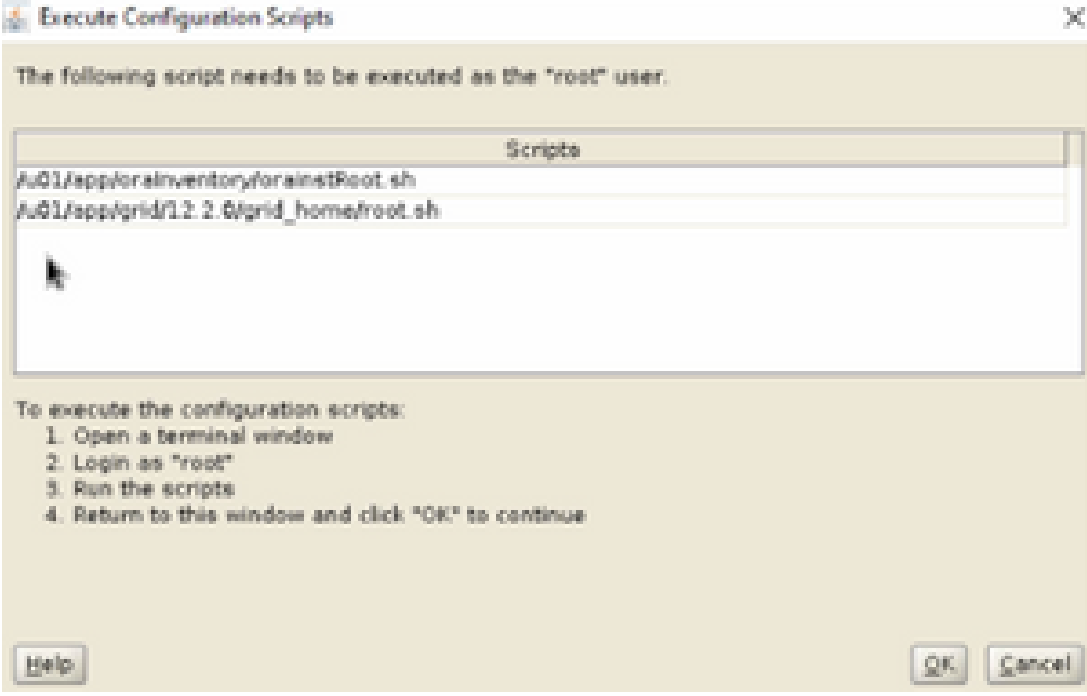

Click on Close

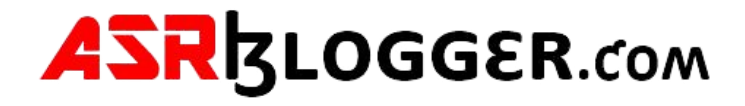

(a) Creck Graf Inhautourbure 12; Release 2 transition - Step 12 of 12

## Finish.

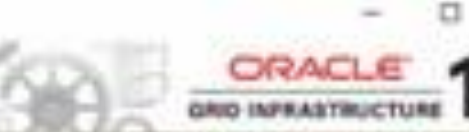

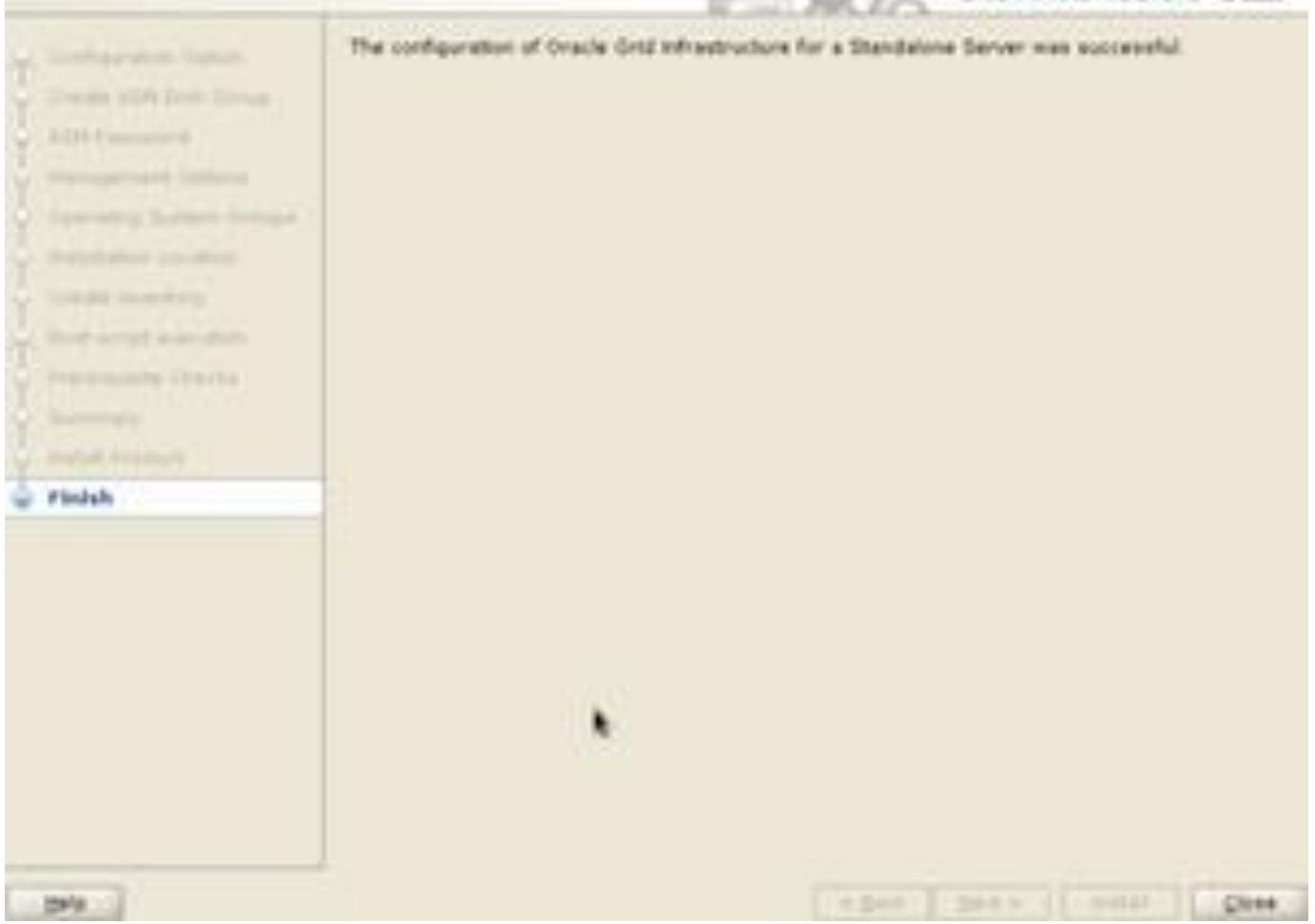

# **Configure ASM Diskgroups**

The grid installer allows you to only create one diskgroup (CRS). We need to start the **asmca** utility in order to create DATA and FRA diskgroup which are required for database installation. Click on **Create**

### **cd /u01/app/grid/product/19.3.0/grid\_home/bin Bin>asmca**

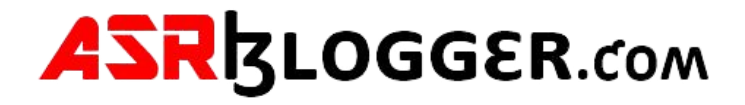

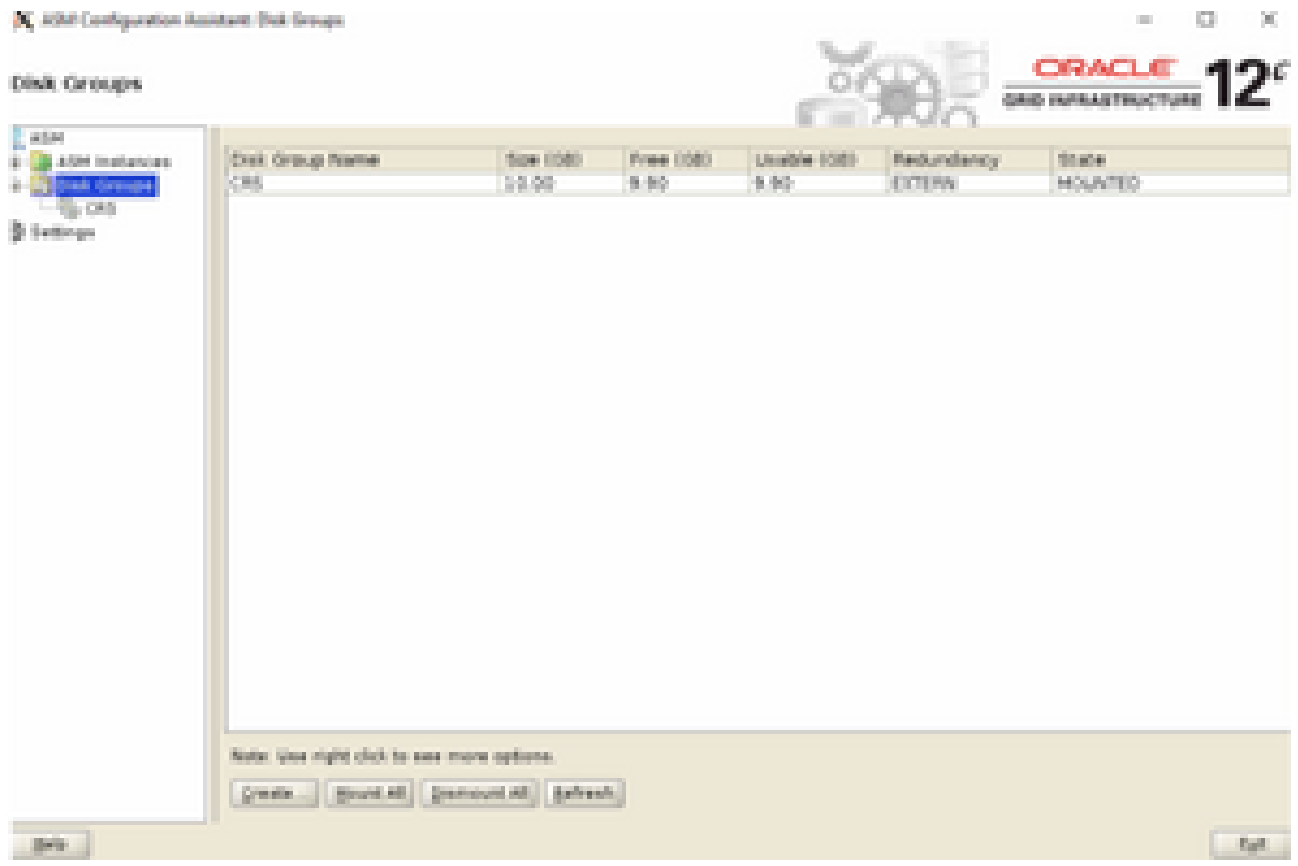

- Give Disk Group Name as **DATA**
- Select **External(None)**
- Select **/dev/oracleasm/disks/DATA1**
- Click on **OK**

## Click on **Create**

- Give Disk Group Name as **FRA**
- Select **External(None)**
- Select **/dev/oracleasm/disks/FRA1**
- Click on **OK**

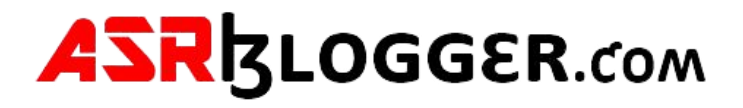

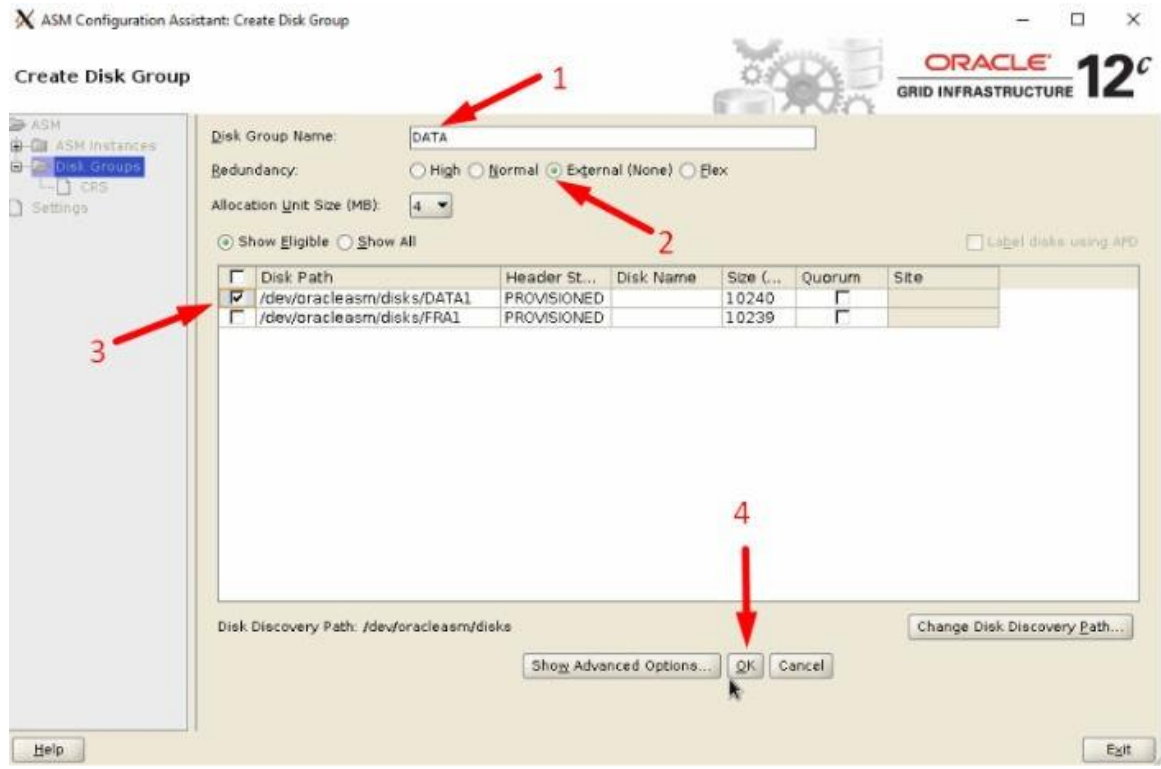

# Exit >> Yes

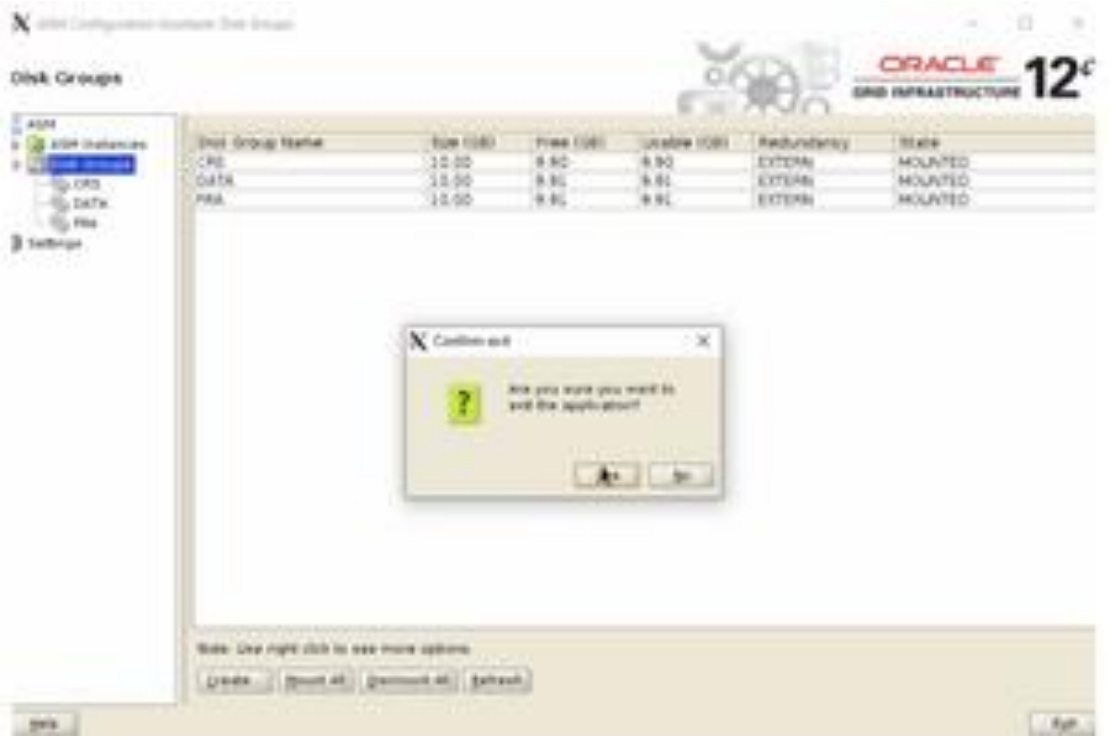

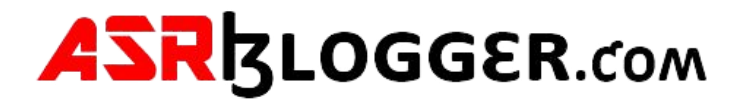

#### **Step5 .Install Oracle Software**

Edit Oracle user bash profile and put below From oracle user

su oracle

cd \$HOME

cp .bash\_profile .bash\_profile.orig

vi .bash\_profile

if  $\lceil -f \rangle$ -/.bashrc ]; then . ~/.bashrc fi ORACLE\_HOSTNAME=localhost.localdomain; export ORACLE\_HOSTNAME ORACLE\_SID=orcl; export ORACLE\_SID ORACLE\_UNQNAME=orcl; export ORACLE\_UNQNAME ORACLE\_BASE=/u01/app/oracle; export ORACLE\_BASE ORACLE\_HOME=/u01/app/oracle/product/19.3.0/dbhome\_1; export ORACLE\_HOME ORACLE\_TERM=xterm; export ORACLE\_TERM

JAVA\_HOME=/usr/bin/java; export JAVA\_HOME NLS\_DATE\_FORMAT="DD-MON-YYYY HH24:MI:SS"; export NLS\_DATE\_FORMAT TNS\_ADMIN=\$ORACLE\_HOME/network/admin; export TNS\_ADMIN PATH=.:\${JAVA\_HOME}/bin:\${PATH}:\$HOME/bin:\$ORACLE\_HOME/bin PATH=\${PATH}:/usr/bin:/bin:/usr/local/bin export PATH

LD\_LIBRARY\_PATH=\$ORACLE\_HOME/lib LD\_LIBRARY\_PATH=\${LD\_LIBRARY\_PATH}:\$ORACLE\_HOME/oracm/lib LD\_LIBRARY\_PATH=\${LD\_LIBRARY\_PATH}:/lib:/usr/lib:/usr/local/lib export LD\_LIBRARY\_PATH

CLASSPATH=\$ORACLE\_HOME/JRE:\$ORACLE\_HOME/jlib:\$ORACLE\_HOME/rdbms/jlib:\$ORACLE\_H OME/network/jlib export CLASSPATH

TEMP=/tmp ;export TMP TMPDIR=\$tmp ; export TMPDIR

umask 022

Execute the Bash\_Profile

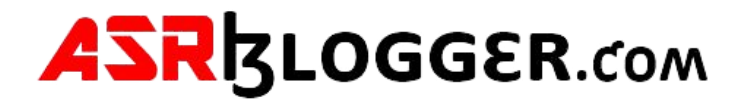

. .bash\_profile

Env |grep ORA

```
a canona da canona componente alcorado a una concelho
[oracle@sha10 bin]$ cd $HOME
[oracle@sha10 ~]$ vi .bash profile
[oracle@sha10 ~]$ . .bash profile
[oracle@sha10 ~]$ env |grep ORA
ORACLE UNQNAME=orcl
ORACLE SID=orcl
ORACLE BASE=/u01/app/oracle
ORACLE HOSTNAME=sha10.localdomain
ORACLE TERM=xterm
ORACLE HOME=/u01/app/oracle/product/19.3.0/dbhome 1
[oracle@sha10 \sim ]$
```
Unzip the Oracle software

Df –h

# **unzip linuxx64\_12201\_database.zip -d /u01/app/oracle/product/19.3.0/dbhome\_1**

cd /u01/app/oracle/product/19.3.0/dbhome\_1/database

Start the runinstaller

cd database ./runinstaller Uncheck the i wish to receive security updates via my oracle support

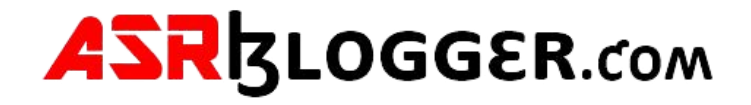

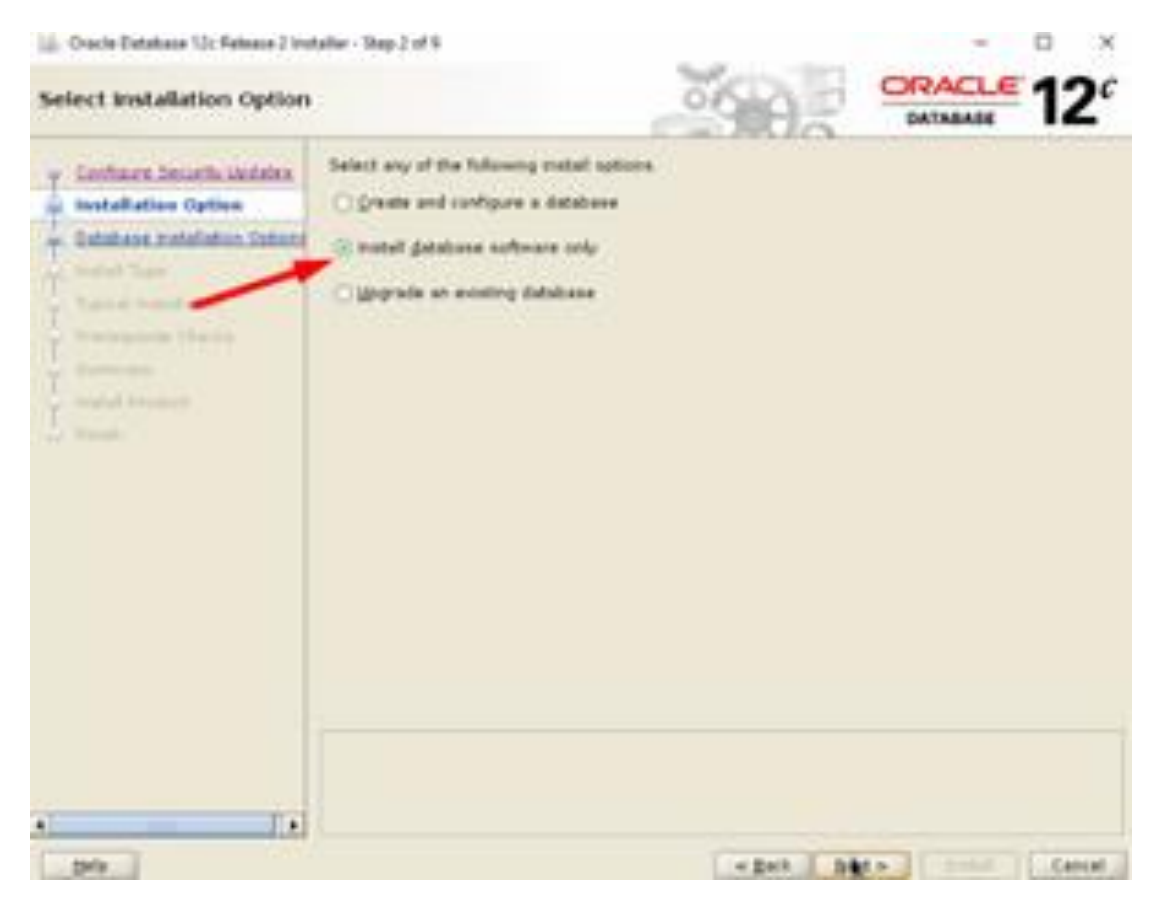

Select install database software only >> Next >> Next >> Next >> Next >> Next

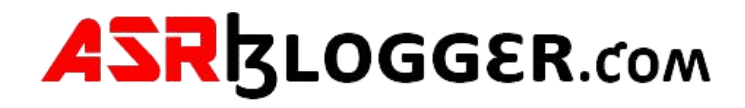

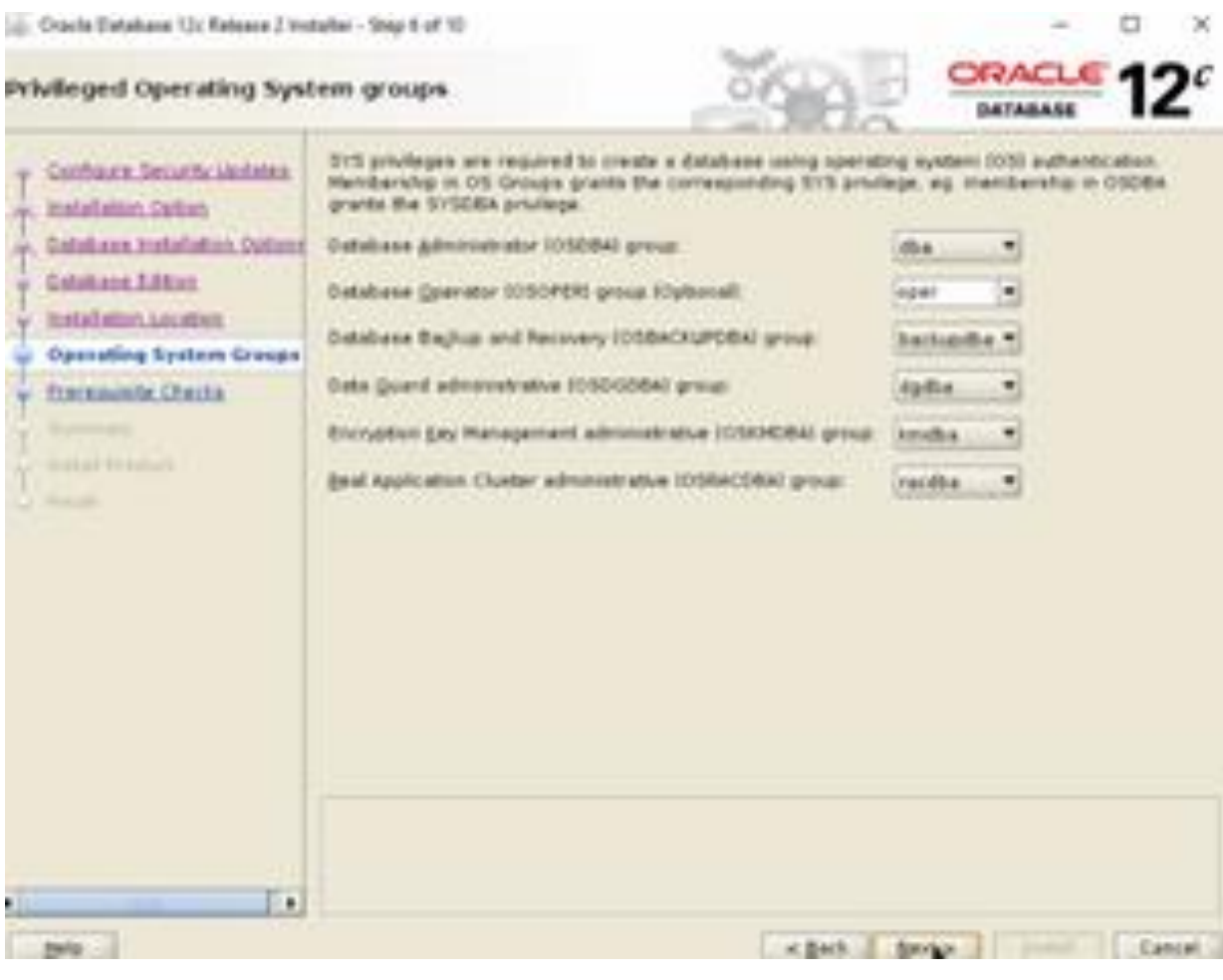

Click on Install

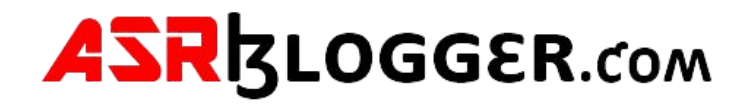

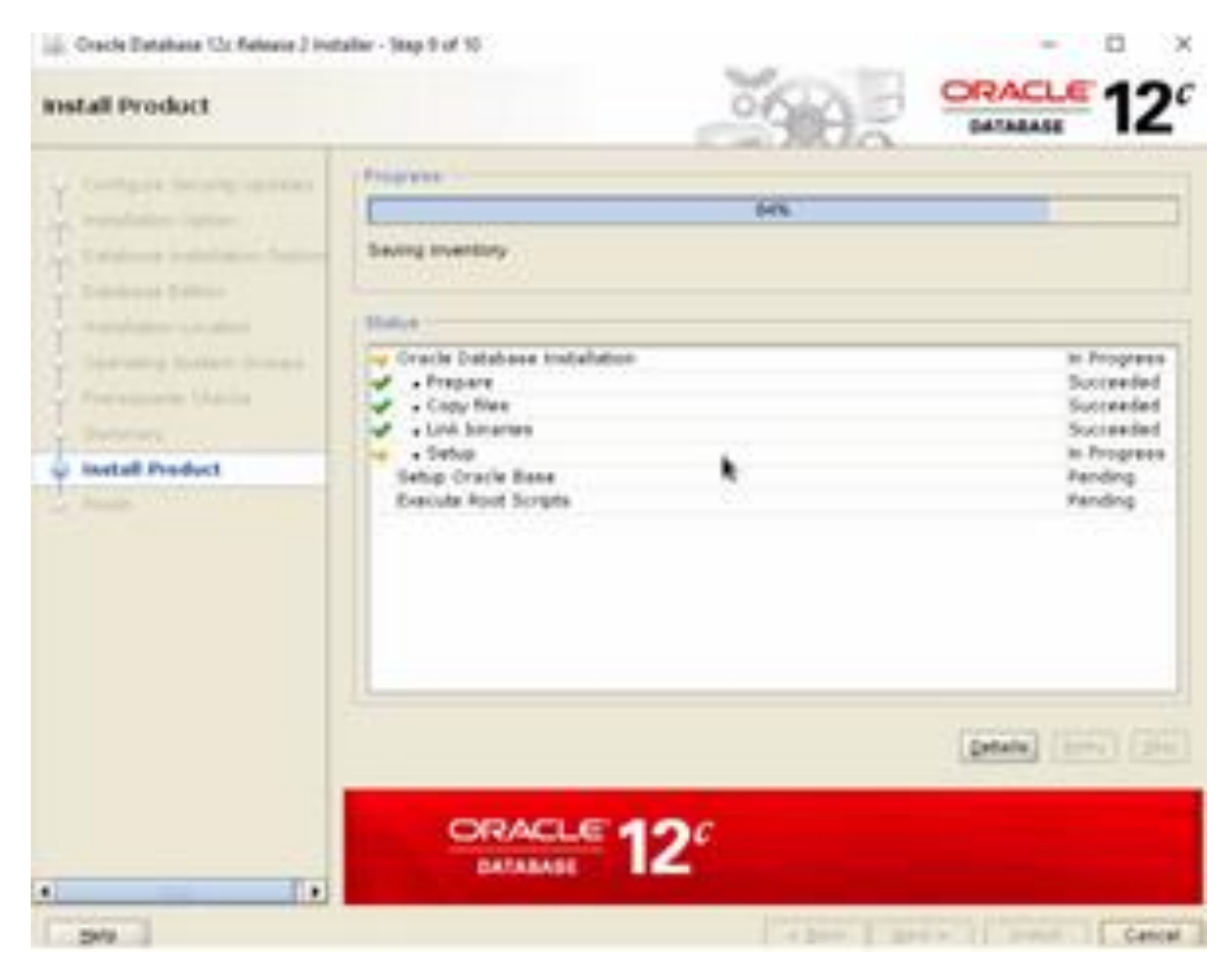

Run the Root scripts as root user

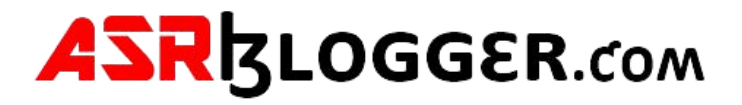

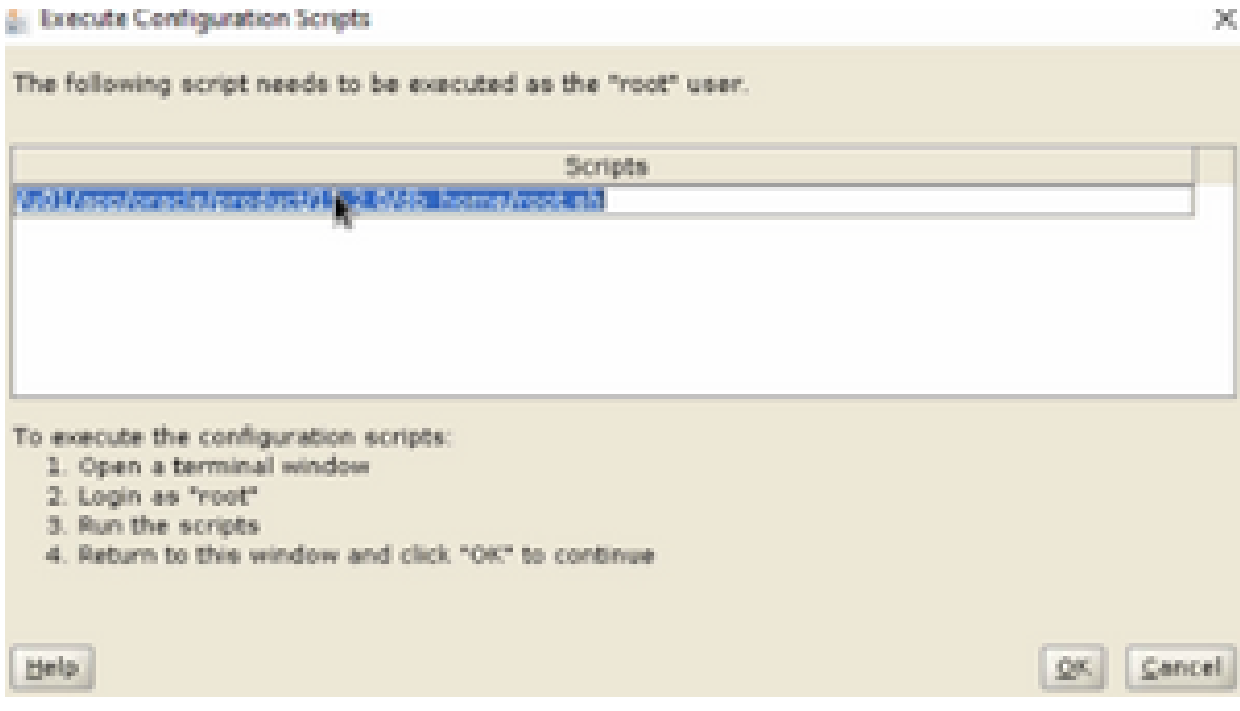

Close the installer.

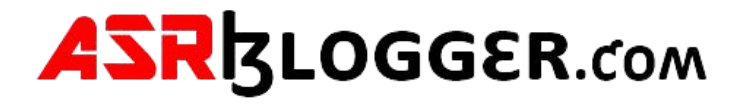

# **Step6. DBCA Create Database on ASM**

We can now go ahead and create database on ASM with DBCA. Start DBCA >> Create a Database >> Advance Configuration

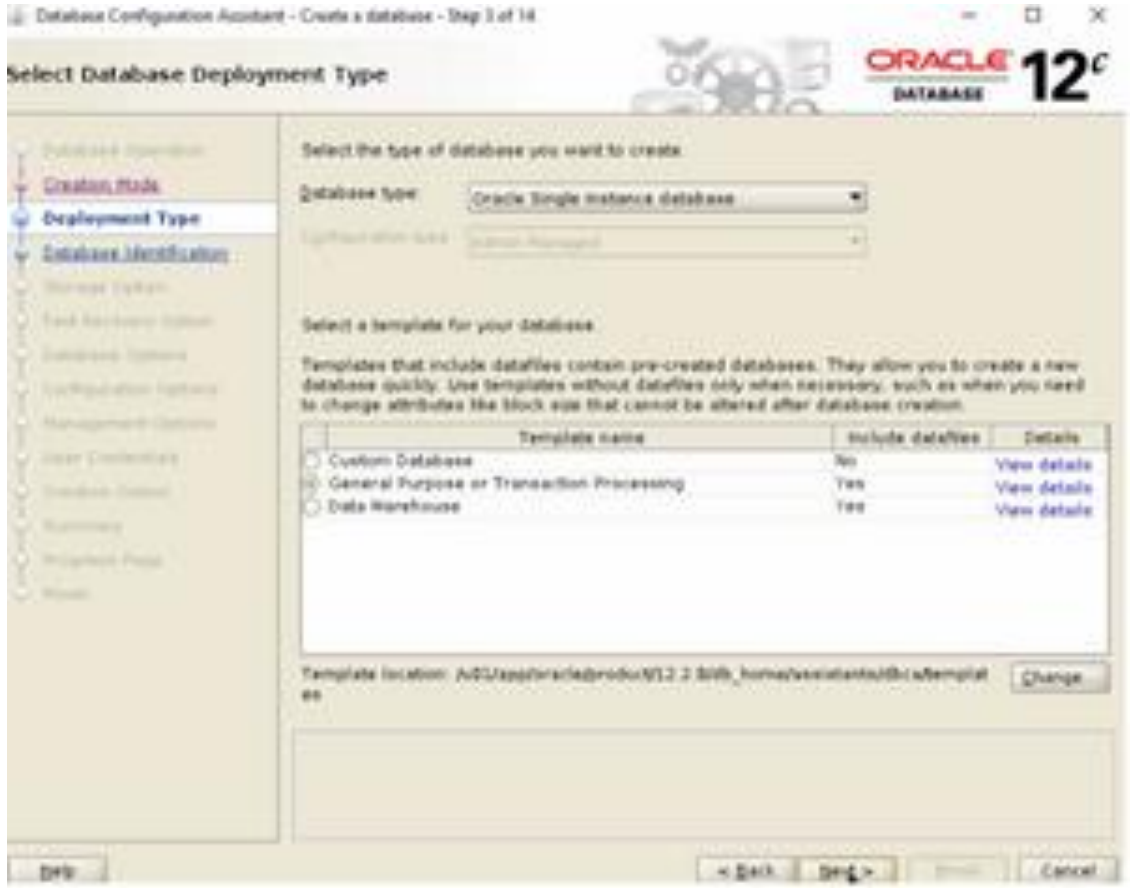

- Give Global Database name as **prod**
- Uncheck **Create as container database**
- Click on **Next**

Select Use following for the database storage attributes >> Browse

- Select **DATA** >> Click on OK
- Click on Next

Select specific fast recovery area >> Browse

- Select FRA >> Click on OK
- Change Fast Recovery Area Size >> Next

Click Next >> Next >> Next

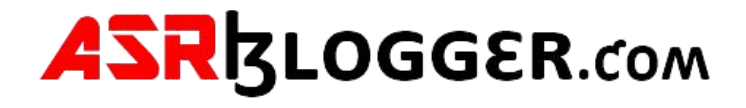

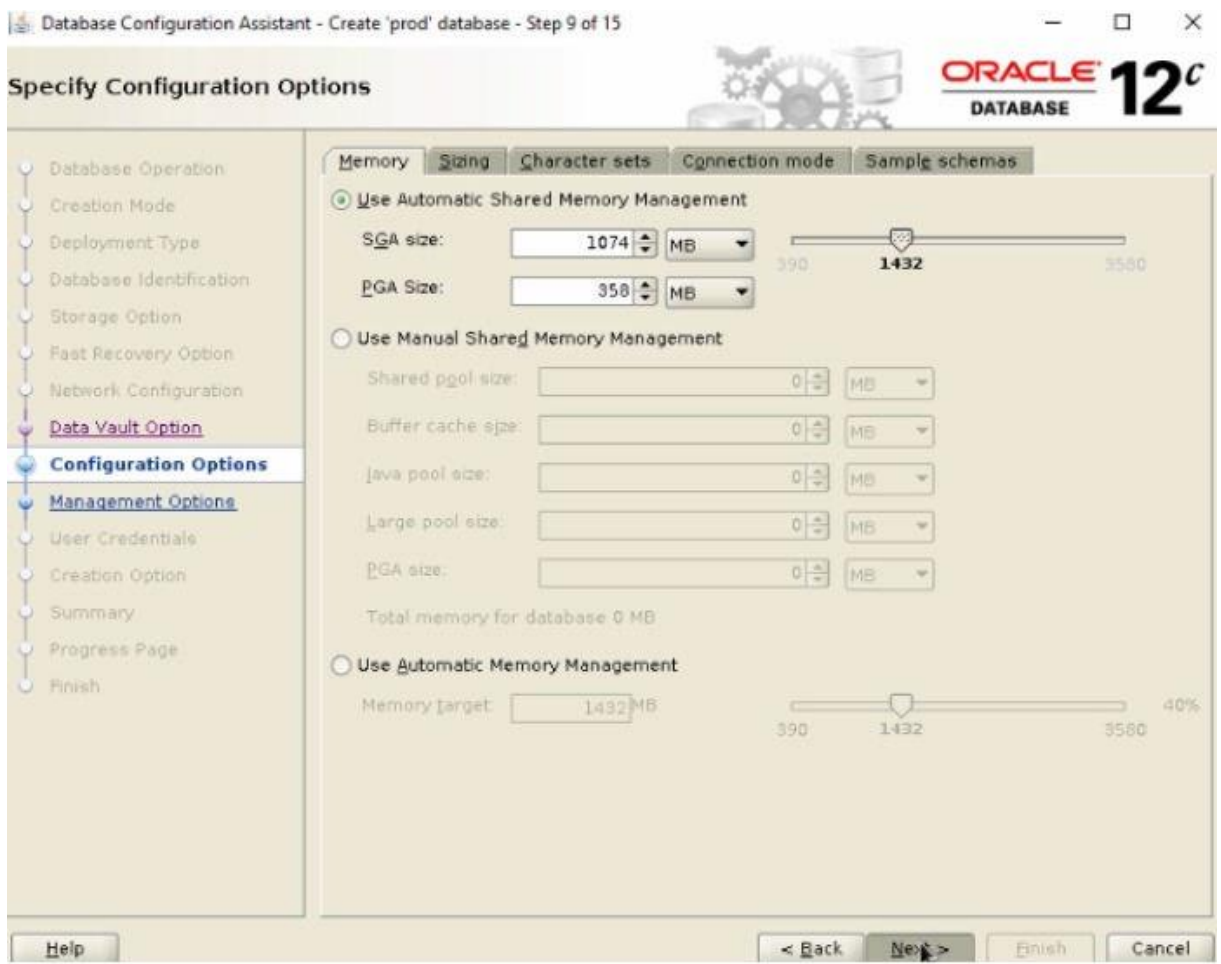

Uncheck **Register with Enterprise Manager(EM) database express**

Select Use the same administrative password for all accounts >> Password >> Confirm Password

Select **Create the database** >> Next >> Finish

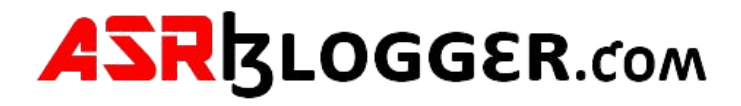

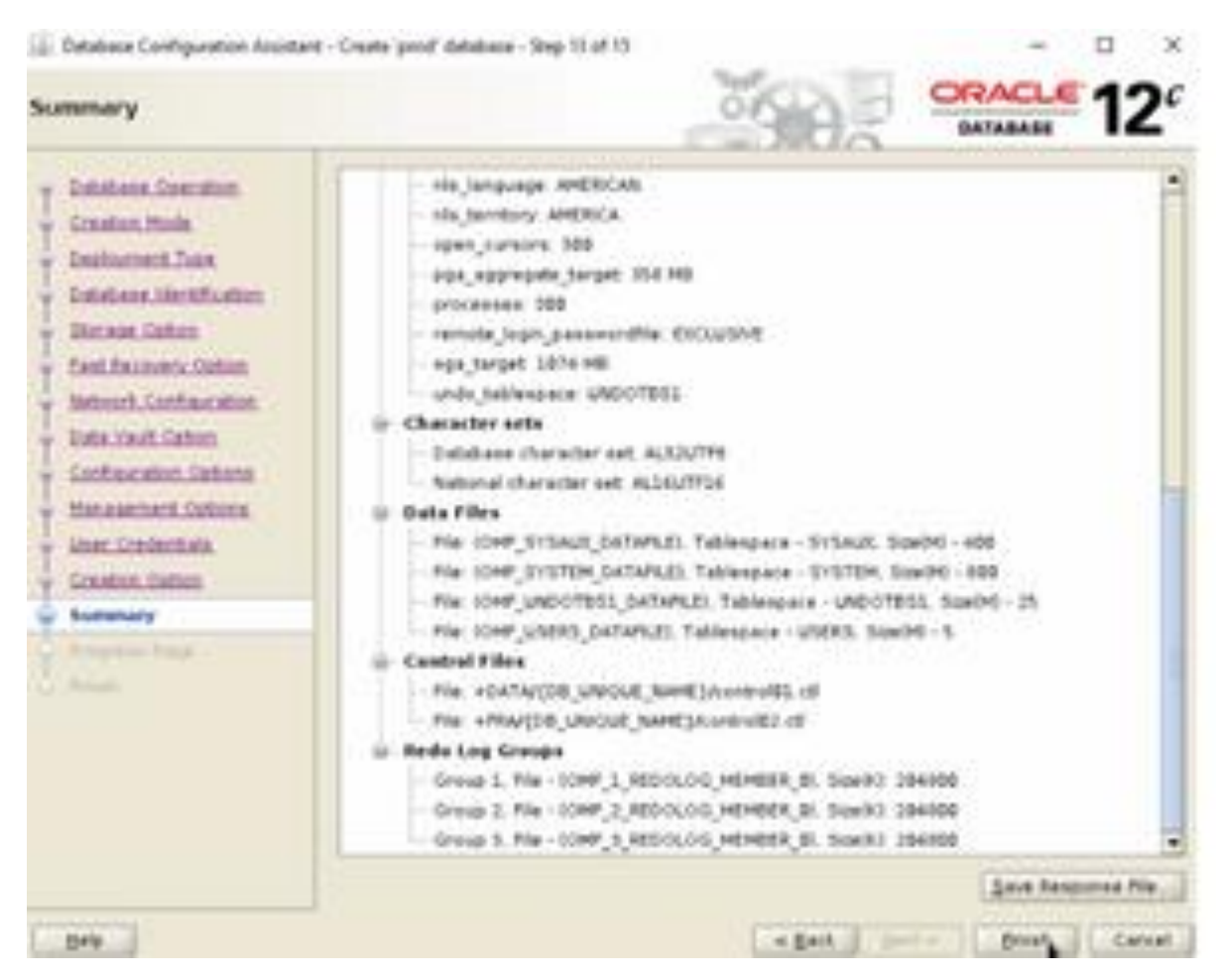

Done! For confirmation purpose, connect to database as Oracle user and issue below queries

SQL> select name, open\_mode from v\$database;

SQL> select name from v\$datafile;

.

SQL> select name from v\$controlfile;

We have successfully create Oracle Database on ASM!

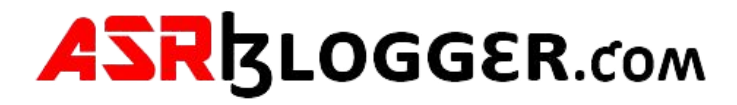

## **DBCA Does Not Display ASM Disk Groups in 19c**

Log in as root user

su root

cd /dev/oracleasm/

ls -lrt --> check permission on oracleasm directory

cd /dev

dev> chown -R grid:oinstall oracleasm

cd /dev/oracleasm/disks

. . . . . **. .** . . . [root@sha10 disks]# whoami root [root@sha10 disks]# pwd /dev/oracleasm/disks [root@sha10 disks]# ll total 0 brw-rw----. 1 grid dba 8, 17 Mar 8 16:26 CRS brw-rw----. 1 grid dba 8, 18 Mar 8 16:26 DAT brw-rw----. 1 grid dba 8, 19 Mar 8 16:26 FRA  $I$ reet Gebel O diskel# ed

Login as grid user

su grid

cd \$ORACLE\_HOME/bin

ls -ld --> check permission on oracle directory

bin> chmod 6571 oracle

ls -ld oracle

[grid@sha10 bin]\$ whoami grid [grid@sha10 bin]\$ pwd /u01/app/grid/product/19.3.0/grid home/bin [grid@sha10 bin]\$ ls -ltr oracle r-srws--x. 1 grid oinstall 418591376 Mar 7 19:25 <mark>oracle</mark> [grid@sha10 bin]\$

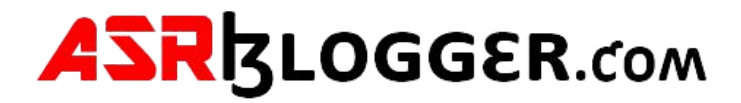

Login as oracle user

Su oracle

ls -ld oracle --> check the permissions

However, oracle directory permission in both grid user and oracle user must have the same permission. Therefore, issue the following command

Cd \$ORACLE\_HOME/bin

bin > chmod 6571 oracle

[oracle@sha10 bin]\$ whoami oracle [oracle@sha10 bin]\$ pwd /u01/app/oracle/product/19.3.0/dbhome 1/bin [oracle@sha10 bin]\$ ls -ltr oracle -r-srws--x. 1 oracle asmadmin 441253104 Mar 8 11:22 oracle [oracle@sha10 bin]\$

 $#$  init 6

Go back to select disk group and refresh!